# **Installing plugins**

Λ

For information about plugin installation in versions prior to the 2022x version, see the [Installing plugins in earlier versions](https://docs.nomagic.com/display/IL2022xR2/Installing+plugins+in+earlier+versions) page.

Choose one of the following ways to install a plugin in a modeling tool:

- [Installing our commercial and no-cost plugins](#page-0-0)
- [Installing custom plugins](#page-0-1)
	- <sup>o</sup> Adding plugins from an .rdzip [file located on a local file system or network share](#page-0-2)
	- [Adding plugins from a web server](#page-1-0)
- [Other plugin installation options](#page-2-0)
	- <sup>o</sup> [Installing an individual plugin by importing a](#page-2-1) .zip file
	- <sup>o</sup> [Installing an individual plugin by extracting a](#page-2-2) .zip file

## **Installing our commercial and no-cost plugins**

All available plugins provided by us, both commercial and no-cost, are accessible via the core.rdzip file, which is pre-bundled together with the installation files and is readily available in the **Resource/Plugin Manager**. The available plugins depend on the modeling tool that you are using. The file is located at <tool\_installation\_directory>\data\resourcemanager\distribution\core.rdzip, however, it is added automatically to the **Resource/Plugin Manager**.

<span id="page-0-0"></span>To install our commercial and no-cost plugins

- 1. In the main menu, select **Help** > **Resource/Plugin Manager**. The pre-bundled core.rdzip file containing all available plugins is loaded automatically.
- 2. Select the check boxes for the plugins you want to install.
- 3. Click the **Download/Install** button to install the selected plugins.
- 4. Restart your modeling tool.

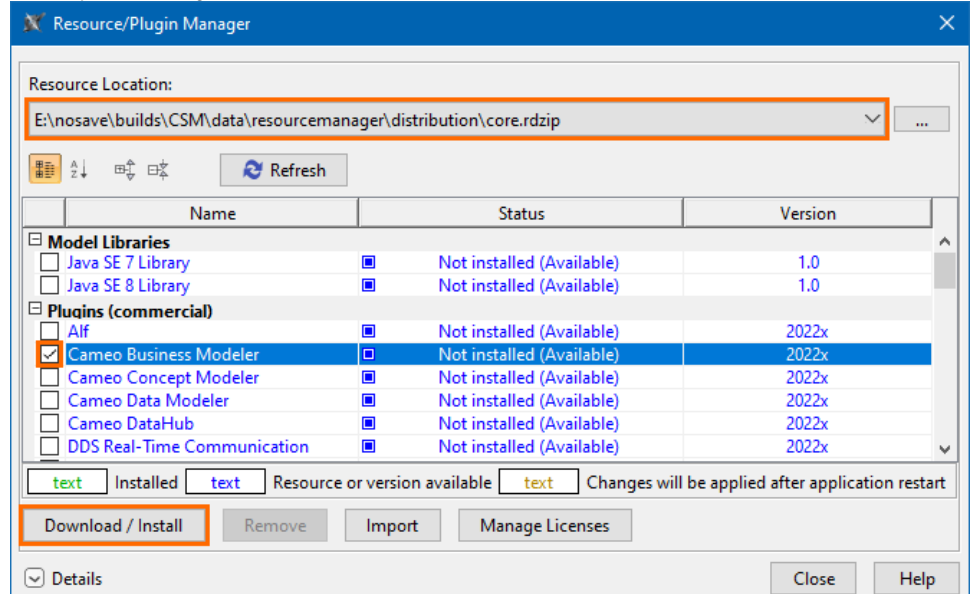

# <span id="page-0-1"></span>**Installing custom plugins**

If you are using custom-built plugin .rdzip files located on a local file system, network share, or a web server, you can add the plugins from the file by specifying its location via the **Resource/Plugin Manager**.

### <span id="page-0-2"></span>**Adding plugins from an .rdzip file located on a local file system or network share**

To add plugins from an .rdzip file located on a local file system or network share

- 1. In the main menu, select **Help** > **Resource/Plugin Manager**.
- 2. In the **Resource Location** section, click the **button**.

#### 3. In the **Manage Resource Locations** dialog, click **Add**.

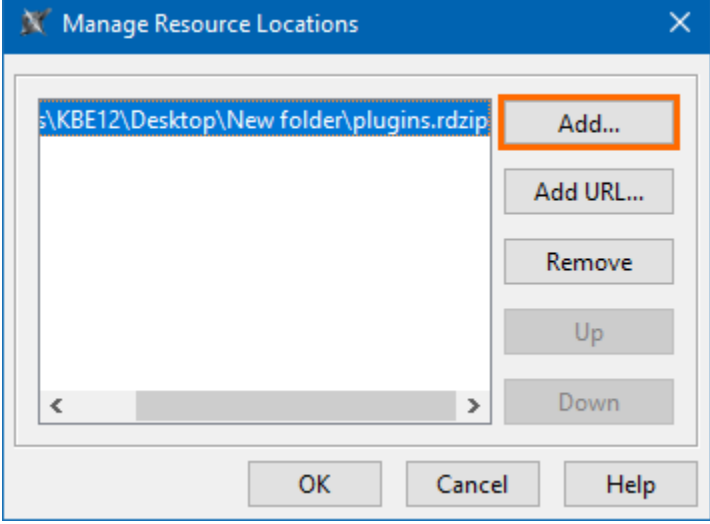

You can manage the list displayed in the **Manage Resource Locations** dialog by adding, removing, or reordering the resource Δ locations.

- 4. The **Select Resource Location or Distribution File** dialog opens. Specify the location of the plugin bundle (.rdzip) file and click **Open**. The resource location is added.
- 5. Click **OK** to import the resources.
- 6. Select the check boxes for the plugins you want to install.
- 7. Click the **Download/Install** button to install the selected plugins.
- 8. Restart your modeling tool.

You can extract an .rdzip file and then [add selected plugins individually.](#page-2-1) Λ

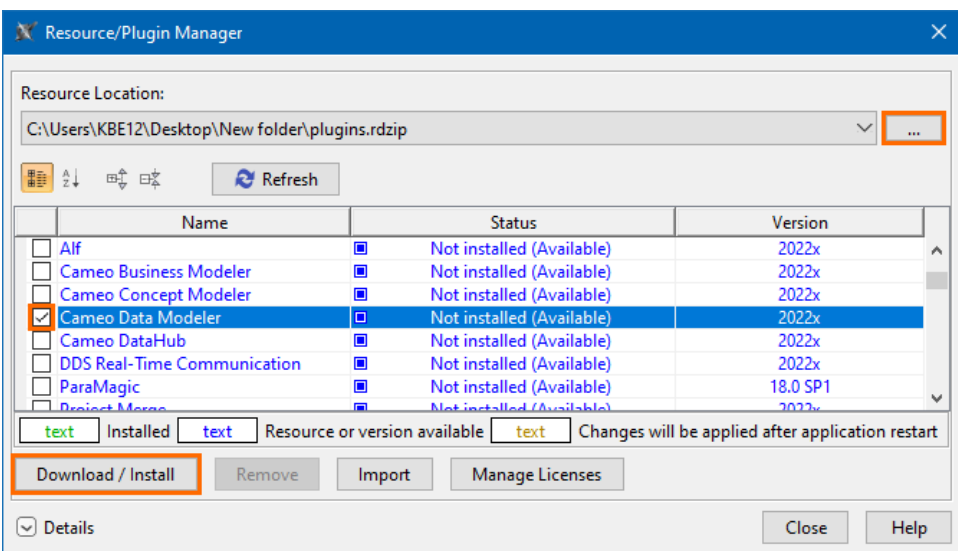

## <span id="page-1-0"></span>**Adding plugins from a web server**

You can also obtain the needed plugins from a web server if you do not have the .rdzip file but have been provided a URL by your license manager.

To add plugins from a web server

- 1. In the main menu, select **Help** > **Resource/Plugin Manager**.
- 2. In the **Resource Location** section, click the **button**.
- 3. In the **Manage Resource Locations** dialog, click **Add URL**. The **Resource Server URL** dialog opens.

#### 4. In the **Resource Server URL** dialog, type or paste the server address.

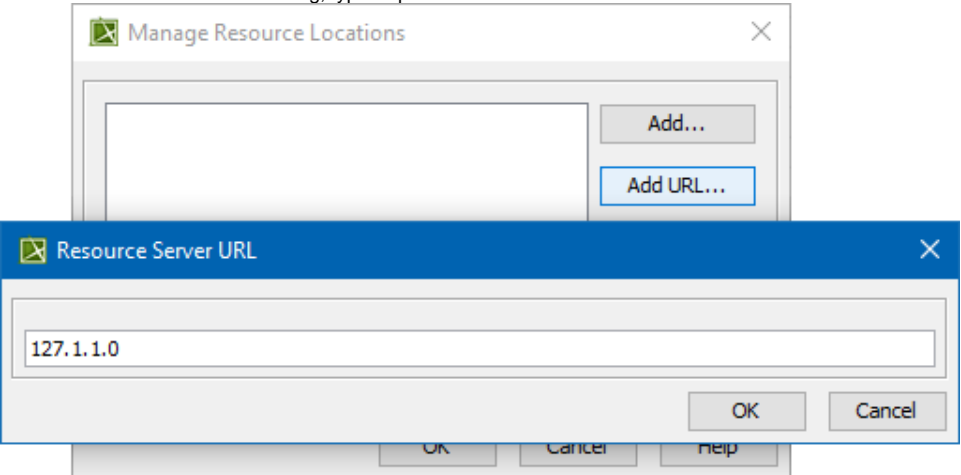

5. Click **OK**. The plugins from the selected location are listed in the **Resource/Plugin Manager**.

# <span id="page-2-0"></span>**Other plugin installation options**

The default and the recommended option is to [use the pre-bundled](#page-0-0) core.rdzip file which is added automatically, however, you can also install individual plugins from their .zip files.

# **Installing an individual plugin by importing a .zip file**

<span id="page-2-1"></span>To install an individual plugin by importing a .zip file

- 1. In the main menu, select **Help** > **Resource/Plugin Manager**.
- 2. Click the **Import** button and specify the location of the archived plugin file (.zip) and click **Open**. The plugin is extracted and installed automatically.
- 3. Restart your modeling tool.

The **Import** button is used to install only an individual plugin by importing an archived plugin file (.zip). To install plugins from an .rdzip Λ plugin bundle file, you need to add the .rdzip file by specifying its **[Resource Location](#page-0-2)**.

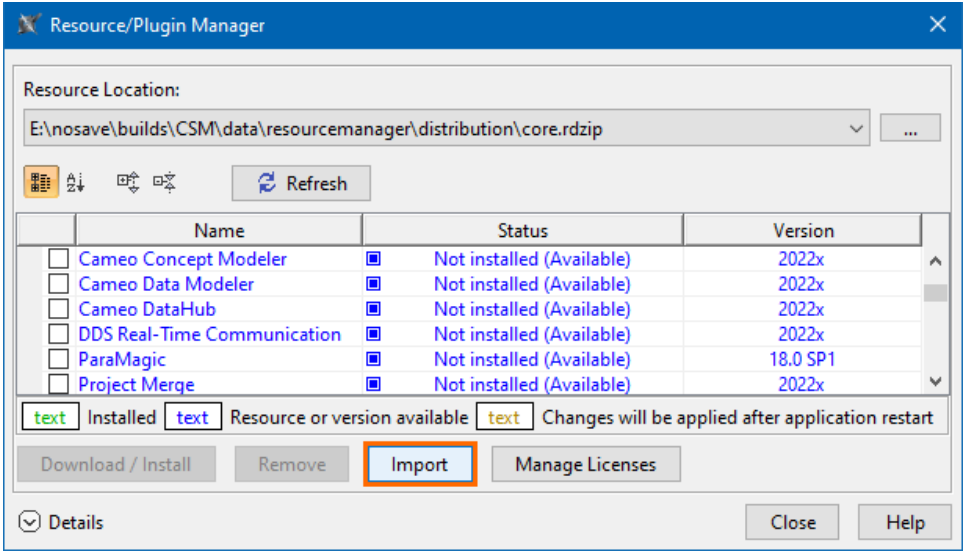

## **Installing an individual plugin by extracting a .zip file**

<span id="page-2-2"></span>To install an individual plugin by extracting a .zip file

- 1. Extract an archived plugin file (.zip) file to the same directory where your modeling tool is installed.
- 2. Start the modeling tool. The plugin is installed on your modeling tool.

# Getting help

If you run into any installation-related problems, try the following:

- Check the [FAQ section](https://docs.nomagic.com/display/FAQ/FAQ) for known problems.
- Check the [No Magic Community forum.](https://community.nomagic.com/)
- Contact [customer support.](https://docs.nomagic.com/display/NMDOC/Support)